# R&S®SMCVB-K160 DRM User Manual

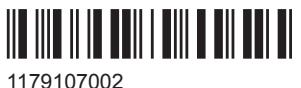

Version 03

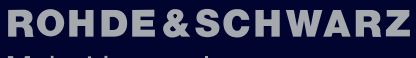

Make ideas real

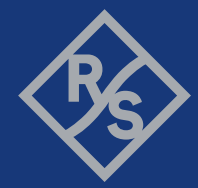

This document describes the following software options:

● R&S®SMCVB-K160 DRM (1434.3819.xx)

This manual describes firmware version FW 4.90.002.xx and later of the R&S®SMCV100B.

© 2021 Rohde & Schwarz GmbH & Co. KG Mühldorfstr. 15, 81671 München, Germany Phone: +49 89 41 29 - 0 Email: [info@rohde-schwarz.com](mailto:info@rohde-schwarz.com) Internet: [www.rohde-schwarz.com](http://www.rohde-schwarz.com) Subject to change – data without tolerance limits is not binding. R&S® is a registered trademark of Rohde & Schwarz GmbH & Co. KG. Trade names are trademarks of the owners.

1179.1070.02 | Version 03 | R&S®SMCVB-K160

The following abbreviations are used throughout this manual: R&S®SMCV100B is abbreviated as R&S SMCVB, R&S®WinIQSIM2 is abbreviated as R&S WinIQSIM2

## **Contents**

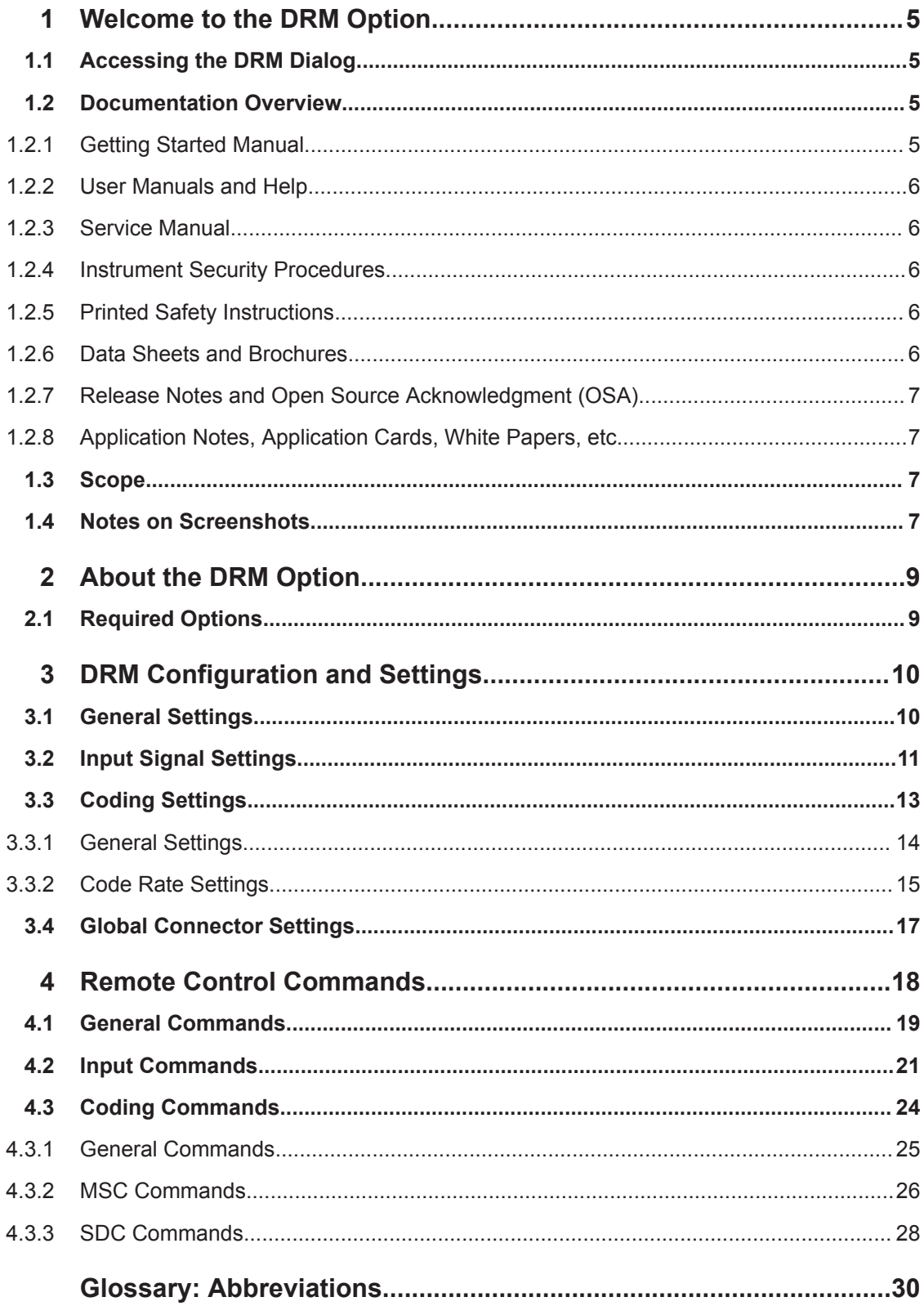

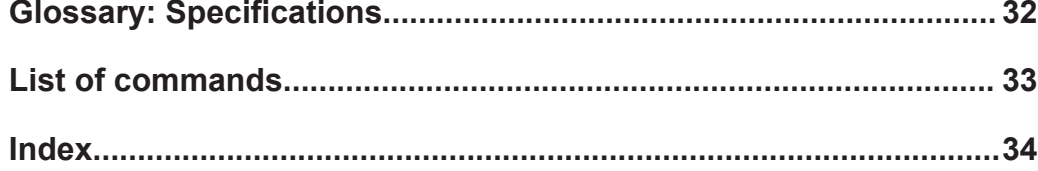

## <span id="page-4-0"></span>1 Welcome to the DRM Option

The R&S SMCVB-K160 is a firmware application that adds functionality to generate signals in accordance with the DRM digital standard.

The R&S SMCVB-K160 option features:

DRM signal generation

This user manual contains a description of the functionality that the application provides, including remote control operation.

All functions not discussed in this manual are the same as in the base unit and are described in the R&S SMCV100B user manual. The latest version is available at:

[www.rohde-schwarz.com/manual/SMCV100B](https://www.rohde-schwarz.com/manual/smcv100b)

#### **Installation**

You can find detailed installation instructions in the delivery of the option or in the R&S SMCV100B service manual.

## **1.1 Accessing the DRM Dialog**

#### **To open the dialog with DRM settings**

► In the block diagram of the R&S SMCV100B, select "Baseband > DRM".

A dialog box opens that displays the provided general settings.

The signal generation is not started immediately. To start signal generation with the default settings, select "State > On".

## **1.2 Documentation Overview**

This section provides an overview of the R&S SMCV100B user documentation. Unless specified otherwise, you find the documents on the R&S SMCV100B product page at:

[www.rohde-schwarz.com/manual/smcv100b](http://www.rohde-schwarz.com/manual/smcv100b)

### **1.2.1 Getting Started Manual**

Introduces the R&S SMCV100B and describes how to set up and start working with the product. Includes basic operations, typical measurement examples, and general information, e.g. safety instructions, etc. A printed version is delivered with the instrument.

## <span id="page-5-0"></span>**1.2.2 User Manuals and Help**

Separate manuals for the base unit and the software options are provided for download:

Base unit manual

Contains the description of all instrument modes and functions. It also provides an introduction to remote control, a complete description of the remote control commands with programming examples, and information on maintenance, instrument interfaces and error messages. Includes the contents of the getting started manual.

Software option manual Contains the description of the specific functions of an option. Basic information on operating the R&S SMCV100B is not included.

The contents of the user manuals are available as help in the R&S SMCV100B. The help offers quick, context-sensitive access to the complete information for the base unit and the software options.

All user manuals are also available for download or for immediate display on the Internet.

## **1.2.3 Service Manual**

Describes the performance test for checking compliance with rated specifications, firmware update, troubleshooting, adjustments, installing options and maintenance.

The service manual is available for registered users on the global Rohde & Schwarz information system (GLORIS):

<https://gloris.rohde-schwarz.com>

#### **1.2.4 Instrument Security Procedures**

Deals with security issues when working with the R&S SMCV100B in secure areas. It is available for download on the Internet.

#### **1.2.5 Printed Safety Instructions**

Provides safety information in many languages. The printed document is delivered with the product.

#### **1.2.6 Data Sheets and Brochures**

The data sheet contains the technical specifications of the R&S SMCV100B. It also lists the options and their order numbers and optional accessories.

The brochure provides an overview of the instrument and deals with the specific characteristics.

See [www.rohde-schwarz.com/brochure-datasheet/smcv100b](http://www.rohde-schwarz.com/brochure-datasheet/smcv100b)

### <span id="page-6-0"></span>**1.2.7 Release Notes and Open Source Acknowledgment (OSA)**

The release notes list new features, improvements and known issues of the current firmware version, and describe the firmware installation.

The open-source acknowledgment document provides verbatim license texts of the used open source software.

See [www.rohde-schwarz.com/firmware/smcv100b](http://www.rohde-schwarz.com/firmware/smcv100b)

#### **1.2.8 Application Notes, Application Cards, White Papers, etc.**

These documents deal with special applications or background information on particular topics.

See [www.rohde-schwarz.com/application/smcv100b](http://www.rohde-schwarz.com/application/smcv100b)

## **1.3 Scope**

Tasks (in manual or remote operation) that are also performed in the base unit in the same way are not described here.

In particular, it includes:

- Managing settings and data lists, like saving and loading settings, creating and accessing data lists, or accessing files in a particular directory.
- Information on regular trigger, marker and clock signals and filter settings, if appropriate.
- General instrument configuration, such as checking the system configuration, configuring networks and remote operation
- Using the common status registers

For a description of such tasks, see the R&S SMCV100B user manual.

## **1.4 Notes on Screenshots**

When describing the functions of the product, we use sample screenshots. These screenshots are meant to illustrate as many as possible of the provided functions and possible interdependencies between parameters. The shown values may not represent realistic usage scenarios.

The screenshots usually show a fully equipped product, that is: with all options installed. Thus, some functions shown in the screenshots may not be available in your particular product configuration.

## <span id="page-8-0"></span>2 About the DRM Option

The DRM system is designed for digital audio broadcasting in the bands below 300 MHz using [OFDM](#page-29-0) modulation and [MPEG](#page-29-0) audio coding techniques.

The DRM system is specified in [ETSI ES 201 980](#page-31-0). [DCP](#page-29-0) operation is specified in [ETSI](#page-31-0) [TS 102 821](#page-31-0).

## **2.1 Required Options**

The equipment layout for generating DRM signals includes:

- Base unit
- Option Enable Broadcast Standard (R&S SMCVB-K519)
- Option DRM (R&S SMCVB-K160)

## <span id="page-9-0"></span>3 DRM Configuration and Settings

Access:

► Select "Baseband > DRM".

The remote commands required to define these settings are described in [Chapter 4,](#page-17-0) ["Remote Control Commands", on page 18](#page-17-0).

#### **Settings:**

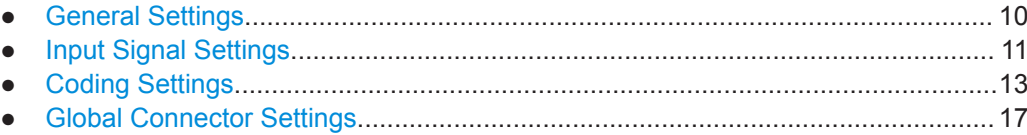

## **3.1 General Settings**

Access:

► Select "Baseband > DRM".

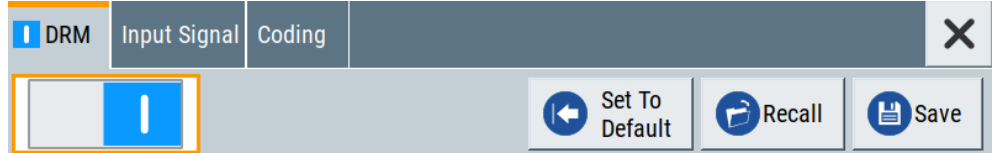

The tab provides functionality for calling default settings, save and recall settings.

#### **Settings:**

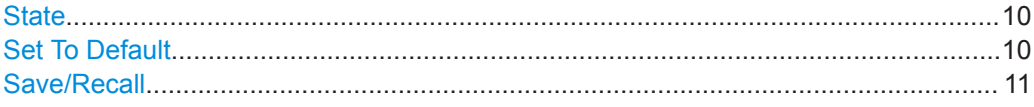

#### **State**

Activates the standard and deactivates all the other digital standards and digital modulation modes in the same path.

Remote command: [\[:SOURce<hw>\]:BB:DRM:STATe](#page-18-0) on page 19

#### **Set To Default**

Calls the default settings. The values of the main parameters are listed in the following table.

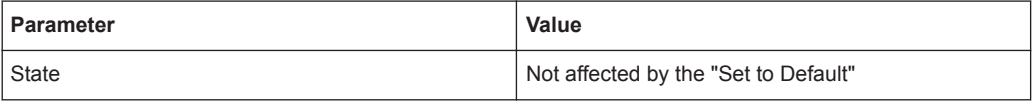

<span id="page-10-0"></span>Remote command:

[\[:SOURce<hw>\]:BB:DRM:PRESet](#page-18-0) on page 19

#### **Save/Recall**

Accesses the "Save/Recall" dialog, that is the standard instrument function for saving and recalling the complete dialog-related settings in a file. The provided navigation possibilities in the dialog are self-explanatory.

The settings are saved in a file with predefined extension. You can define the filename and the directory, in that you want to save the file.

See also, chapter "File and Data Management" in the R&S SMCV100B user manual.

Remote command:

[\[:SOURce<hw>\]:BB:DRM:SETTing:CATalog?](#page-19-0) **on page 20** 

[\[:SOURce<hw>\]:BB:DRM:SETTing:DELete](#page-19-0) on page 20

- [\[:SOURce<hw>\]:BB:DRM:SETTing:LOAD](#page-19-0) on page 20
- [\[:SOURce<hw>\]:BB:DRM:SETTing:STORe](#page-19-0) on page 20

## **3.2 Input Signal Settings**

#### Access:

► Select "Baseband > DRM > Input Signal".

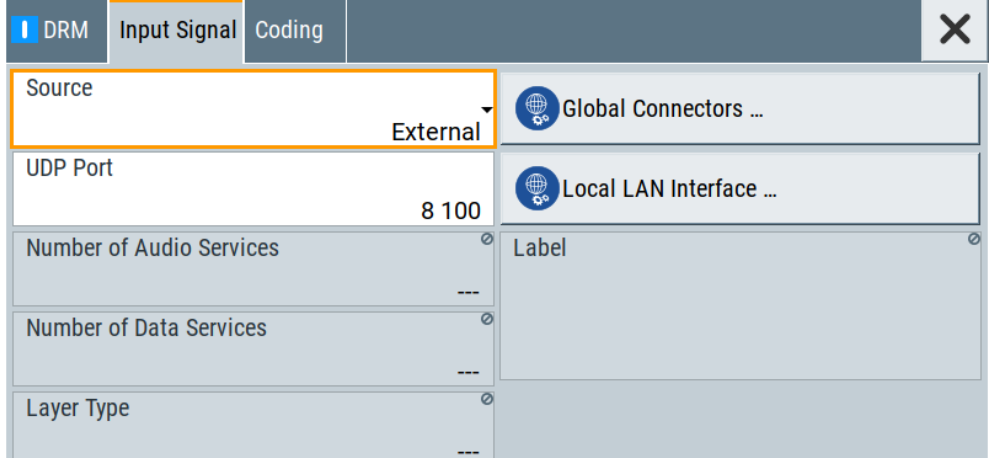

The dialog provides to settings necessary to configure the input signal.

#### **Settings:**

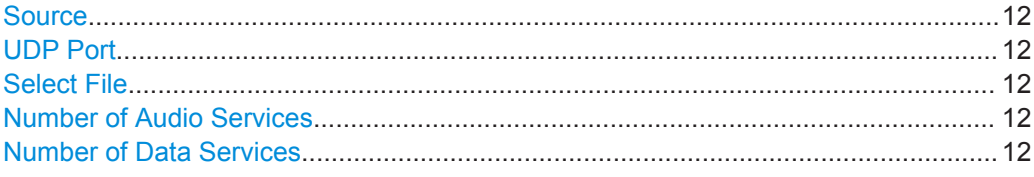

Input Signal Settings

<span id="page-11-0"></span>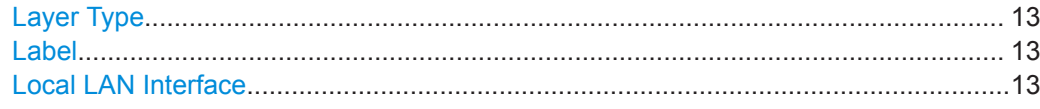

#### **Source**

Sets the modulation source for the input signal.

The input signal is a [MDI](#page-29-0) stream built upon the [DCP](#page-29-0) stack.

- "External" Uses a [UDP/](#page-30-0)[IP](#page-29-0) stream input at the "LAN" connector of the host PC of the R&S SMCV100B. Access the [LAN](#page-29-0)
- "DCP File" Reads the input stream from  $a \star$ . dcp file. The binary file contains the MDI data encapsulated in DCP packets.

Remote command:

[\[:SOURce<hw>\]:BB:DRM:SOURce](#page-20-0) on page 21

#### **UDP Port**

Requires "Source > External".

Sets the [UDP](#page-30-0) port.

Enter the port number on that the UDP/IP receiver listens for UDP datagrams. The port is the same port number that the UDP sender uses. If the port is unknown, try the default port "8100".

Remote command: [:SOURce<hw>]: BB: DRM: PORT on page 22

#### **Select File**

Requires "Source > DCP File".

Provides access to the standard "File Select" function of the instrument. The provided navigation possibilities in the dialog are self-explanatory.

See also, chapter "File and Data Management" in the R&S SMCV100B User Manual.

The name of the loaded DCP file is displayed next to the button. By default, the file Default.dcp is loaded.

Remote command: [\[:SOURce<hw>\]:BB:DRM:FILename](#page-21-0) on page 22

#### **Number of Audio Services**

Displays the number of audio services contained in the input stream.

Remote command: [\[:SOURce<hw>\]:BB:DRM:NUMaudio?](#page-22-0) On page 23

#### **Number of Data Services**

Displays the number of data services contained in the input stream.

Remote command: [:SOURce<hw>]: BB: DRM: NUMData? on page 23

#### <span id="page-12-0"></span>**Layer Type**

Displays the type of audio in the transmission.

"Base" Decodable by all DRM receivers.

"Enhancement"

Only decodable by receivers with appropriate capabilities.

Remote command: [\[:SOURce<hw>\]:BB:DRM:TYPE?](#page-22-0) on page 23

#### **Label**

Displays the label of the transmitted service.

The maximum length specified for each service is 16 characters. The services are separated by line-breaks.

#### **Example: Labels of a DRM signal with four services**

"DRM Service A" "DRM Service B" "DRM Service C" "DRM Service D"

Remote command: [\[:SOURce<hw>\]:BB:DRM:LABel?](#page-21-0) on page 22

#### **Local LAN Interface**

Accesses the network settings tab.

The tab allows you to configure network parameters for IP signal input at the "LAN" connector.

The settings are also relevant for remote access to the R&S SMCV100B. See the chapter "Network Settings" in the R&S SMCV100B user manual.

## **3.3 Coding Settings**

Access:

► Select "Baseband > DRM > Coding".

The tab provides settings for coding.

#### **Settings:**

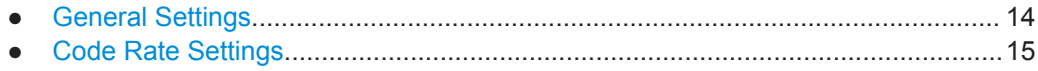

## <span id="page-13-0"></span>**3.3.1 General Settings**

#### Access:

► Select "Coding > General".

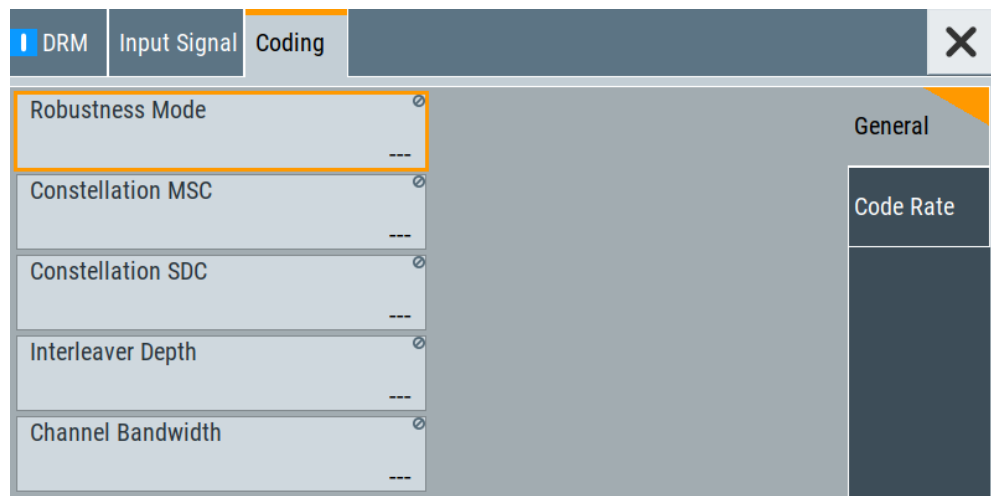

The tab provides general settings necessary to configure the coding.

#### **Settings:**

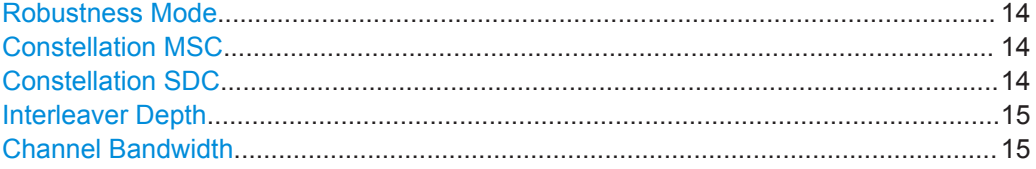

#### **Robustness Mode**

Displays the robustness mode of the signal. The different robustness modes "A" to "E" provide different OFDM parameter sets, each of them adapted to different propagation conditions.

Remote command: [\[:SOURce<hw>\]:BB:DRM:MODE?](#page-24-0) on page 25

#### **Constellation MSC**

Displays the constellation of the main service channel ([MSC](#page-29-0)).

Remote command: [\[:SOURce<hw>\]:BB:DRM:MSC:CONStel?](#page-25-0) on page 26

#### **Constellation SDC**

Displays the constellation of the service description channel ([SDC\)](#page-30-0).

Remote command:

[\[:SOURce<hw>\]:BB:DRM:SDC:CONStel?](#page-27-0) on page 28

#### <span id="page-14-0"></span>**Interleaver Depth**

Displays the interleaver depth.

The depth depends on the robustness mode, see ["Robustness Mode"](#page-13-0) on page 14:

- "Robustness Mode > A to D": "400 ms" or "2 s" interleaver depth
- "Robustness Mode > E": "600 ms" interleaver depth

Remote command:

[\[:SOURce<hw>\]:BB:DRM:INTerleaver?](#page-25-0) On page 26

#### **Channel Bandwidth**

Displays the channel bandwidth.

The bandwidth depends on the robustness mode, see ["Robustness Mode"](#page-13-0) on page 14:

- "Robustness Mode > A to D": "4.5 kHz", "5 kHz", "9 kHz", "10 kHz", "18 kHz", or "20 kHz" channel bandwidth
- "Robustness Mode > E": "100 kHz" channel bandwidth

Remote command:

[\[:SOURce<hw>\]:BB:DRM:BANDwidth?](#page-24-0) on page 25

### **3.3.2 Code Rate Settings**

Access:

► Select "Coding > Code Rate".

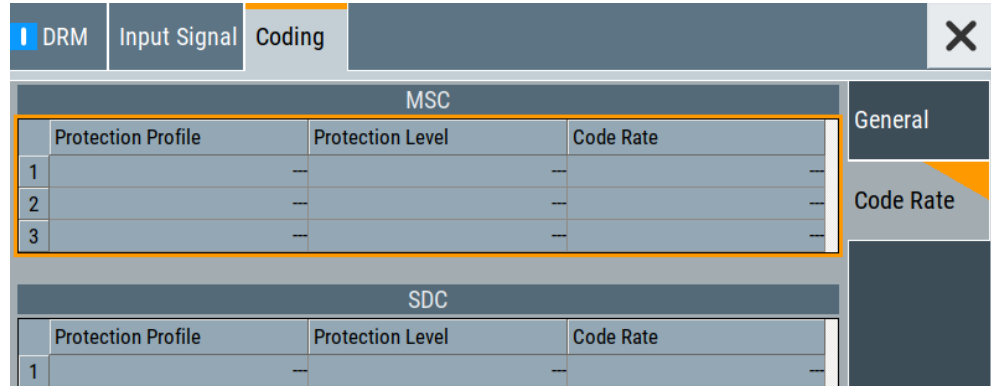

The tab displays code rate parameters of [MSC](#page-29-0) and [SDC.](#page-30-0)

#### **Settings:**

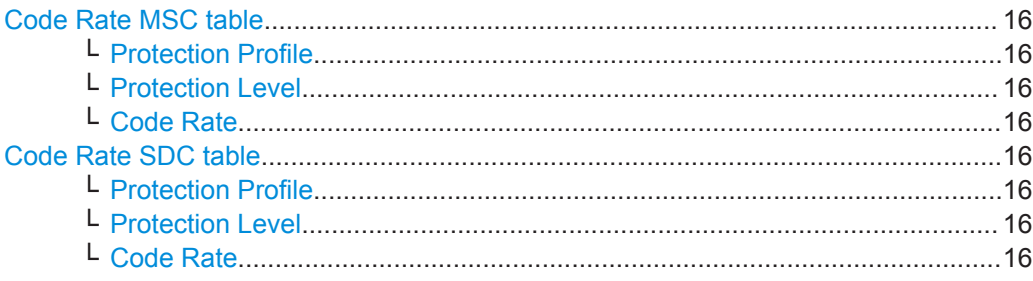

#### <span id="page-15-0"></span>**Code Rate MSC table**

In the table, the corresponding code rate parameters of the main service channel (MSC) are shown.

#### **Protection Profile ← Code Rate MSC table**

Displays the protection profile used in the transmission.

- "LPP" If [EEP](#page-29-0) is used, the lower protected part (LPP) is displayed. See "Protection Profile" on page 16.
- "HPP" If [UEP](#page-30-0) is used, the higher protected part (HPP) and LPP are displayed.
- "VSPP" Very strongly protected part. The profile is displayed for stream 0, if hierarchical modulation is used.

Remote command:

[\[:SOURce<hw>\]:BB:DRM:MSC:PROFile<ch>?](#page-26-0) on page 27

#### **Protection Level ← Code Rate MSC table**

Displays the protection level used in each of the protection profiles.

Remote command:

[\[:SOURce<hw>\]:BB:DRM:MSC:LEVel<ch>?](#page-26-0) on page 27

#### **Code Rate ← Code Rate MSC table**

Displays the overall code rate used in each of the protection profiles.

Remote command:

[\[:SOURce<hw>\]:BB:DRM:MSC:RATE<ch>?](#page-26-0) on page 27

#### **Code Rate SDC table**

In the table, the corresponding code rate parameters of the service description channel (SDC) are shown.

#### **Protection Profile ← Code Rate SDC table**

Displays the protection profile of the [SDC](#page-30-0).

"EEP" Fixed value

Remote command: [\[:SOURce<hw>\]:BB:DRM:SDC:PROFile<ch>?](#page-28-0) on page 29

#### **Protection Level ← Code Rate SDC table**

Displays the protection level of the [SDC.](#page-30-0)

Remote command: [\[:SOURce<hw>\]:BB:DRM:SDC:LEVel<ch>?](#page-27-0) on page 28

#### **Code Rate ← Code Rate SDC table**

Displays the overall code rate of the [SDC](#page-30-0).

Remote command: [\[:SOURce<hw>\]:BB:DRM:SDC:RATE<ch>?](#page-28-0) on page 29

## <span id="page-16-0"></span>**3.4 Global Connector Settings**

The "Input Signal" dialog, the "Trigger/Marker/Clock" dialog and "Trigger In", "Marker" and "Clock" tabs in "Baseband > ARB/Custom Digital Mod" configuration dialogs provide quick access to the related connector settings. Click the "Global Connectors" button to access the settings.

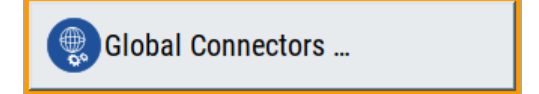

See also chapter "Global Connector Settings" in the user manual.

## <span id="page-17-0"></span>4 Remote Control Commands

The following commands are required to generate signals with the DRM option in a remote environment. We assume that the R&S SMCV100B has already been set up for remote operation in a network as described in the R&S SMCV100B documentation. A knowledge about the remote control operation and the SCPI command syntax is assumed.

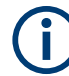

#### **Conventions used in SCPI command descriptions**

For a description of the conventions used in the remote command descriptions, see section "Remote Control Commands" in the R&S SMCV100B user manual.

#### **Common suffixes**

The following common suffixes are used in the remote commands:

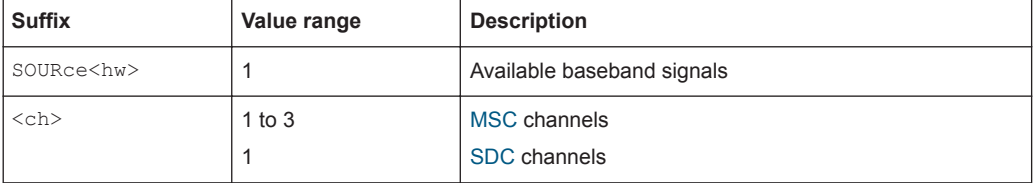

#### **Programming examples**

This description provides simple programming examples. The purpose of the examples is to present **all** commands for a given task. In real applications, one would rather reduce the examples to an appropriate subset of commands.

The programming examples have been tested with a software tool which provides an environment for the development and execution of remote tests. To keep the example as simple as possible, only the "clean" SCPI syntax elements are reported. Non-executable command lines (e.g. comments) start with two // characters.

At the beginning of the most remote control program, an instrument preset/reset is recommended to set the instrument to a definite state. The commands \*RST and SYSTem:PRESet are equivalent for this purpose. \*CLS also resets the status registers and clears the output buffer.

The following commands specific to the DRM are described here:

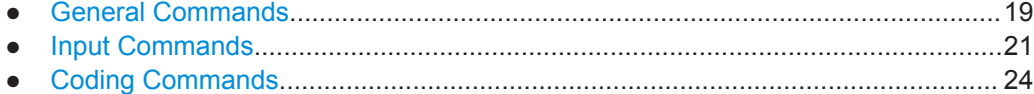

## <span id="page-18-0"></span>**4.1 General Commands**

#### **Example: Saving current configuration**

:SOURce1:BB:DRM:SETTing:STORe "/var/user/my\_DRM" // Saves the file "my DRM.DRM" in the directory as above.

\*RST

```
:SOURce1:BB:DRM:SETTing:CATalog?
// Response: "my_DRM"
:SOURce1:BB:DRM:SETTing:LOAD "/var/user/my_DRM"
:SOURce1:BB:DRM:STATe ON
:SOURce1:BB:DRM:SETTing:DELete "/var/user/my_DRM"
```
#### **Commands:**

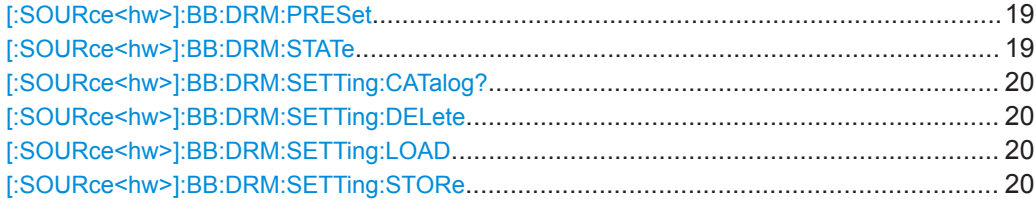

#### **[:SOURce<hw>]:BB:DRM:PRESet**

Sets the parameters of the digital standard to their default values  $(*RST$  values specified for the commands).

Not affected is the state set with the command SOURce<hw>:BB:DRM:STATe.

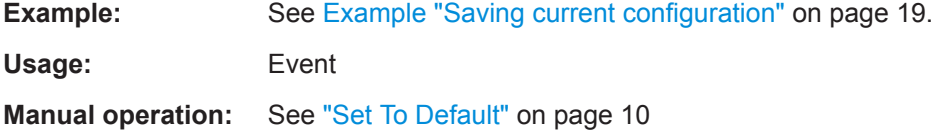

#### **[:SOURce<hw>]:BB:DRM:STATe** <State>

Activates the standard and deactivates all the other digital standards and digital modulation modes in the same path.

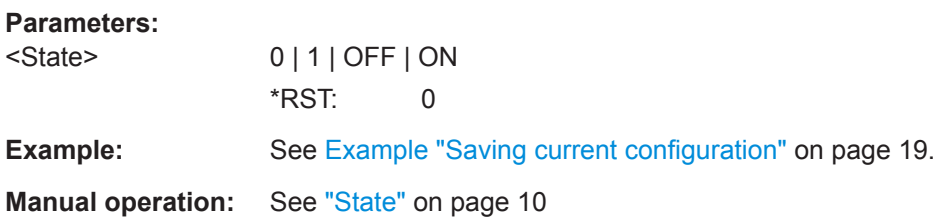

#### <span id="page-19-0"></span>**[:SOURce<hw>]:BB:DRM:SETTing:CATalog?**

Queries the files with settings in the default directory. Listed are files with the file extension  $*$ .drm.

#### **Return values:**

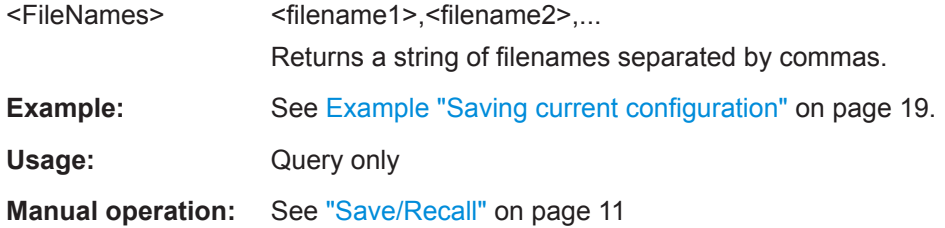

#### **[:SOURce<hw>]:BB:DRM:SETTing:DELete** <DrmDelete>

Deletes the selected file from the default or the specified directory. Deleted are files with extension  $*$ . drm.

#### **Parameters:**

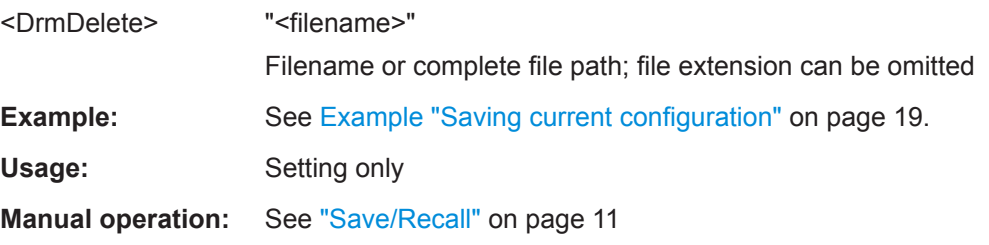

#### **[:SOURce<hw>]:BB:DRM:SETTing:LOAD** <DrmRecall>

Loads the selected file from the default or the specified directory. Loaded are files with extension  $*$ .drm.

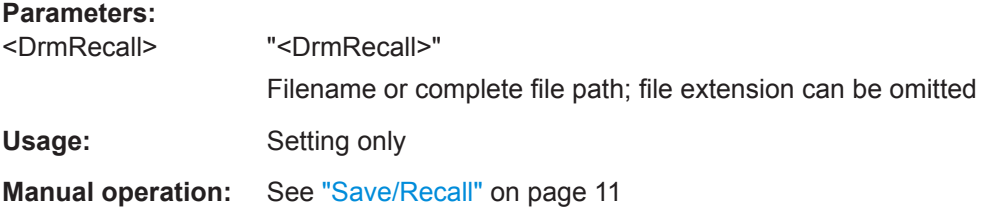

#### **[:SOURce<hw>]:BB:DRM:SETTing:STORe** <DrmSave>

Saves the current settings into the selected file; the file extension  $(* . dim)$  is assigned automatically.

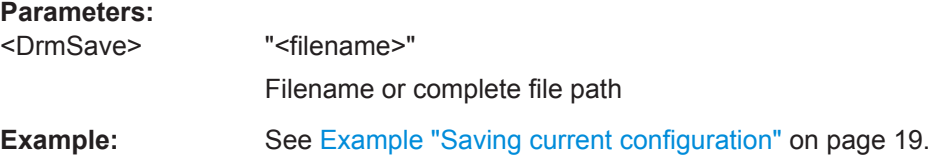

<span id="page-20-0"></span>Usage: Setting only **Manual operation:** See ["Save/Recall"](#page-10-0) on page 11

## **4.2 Input Commands**

#### **Example: Configuring the input signal**

```
// Configure DRM input stream.
:SOURce1:BB:DRM:SOURce?
// Response: EXT
:SOURce1:BB:DRM:PORT?
// Response: 8100
:SOURce1:BB:DRM:SOURce
:SOURce1:BB:DRM:FILename "/var/user/DRM1"
// Loads the file "DRM1.dcp".
// Query properties of the DRM input stream.
:SOURce1:BB:DRM:LABel?
// Response: "DRM Service No.A<br>DRM Service No.B<br>DRM Service
// No.C<br>DRM Service No.D"
// 4 DRM services present: DRM Service No.A, DRM Service No.B, 
// DRM Service No.C, DRM Service No.D
// The services are separated by <br>.
:SOURce1:BB:DRM:NUMaudio?
// Response: 4
:SOURce1:BB:DRM:NUMData?
// Response: 4
:SOURce1:BB:DRM:TYPE?
// Response: BASE
```
#### **Commands:**

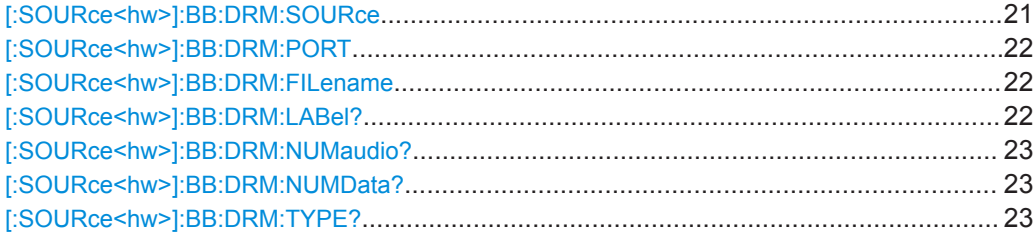

#### **[:SOURce<hw>]:BB:DRM:SOURce** <DrmSource>

Sets the modulation source for the input signal.

#### **Parameters:**

<DrmSource> EXTernal | FILE

#### **EXTernal**

<span id="page-21-0"></span>Uses a [UDP](#page-30-0)[/IP](#page-29-0) stream input at the "LAN" connector of the host PC of the R&S SMCV100B. **FILE** Reads the input stream from a  $*$ . dcp file. The binary file contains the MDI data encapsulated in [DCP](#page-29-0) packets. \*RST: FILE **Example:** See [Example "Configuring the input signal"](#page-20-0) on page 21. **Manual operation:** See "Source" [on page 12](#page-11-0)

#### **[:SOURce<hw>]:BB:DRM:PORT** <DrmPort>

Sets the [UDP](#page-30-0) port. Enter the port number on that the UDP/[IP](#page-29-0) receiver listens for UDP datagrams.

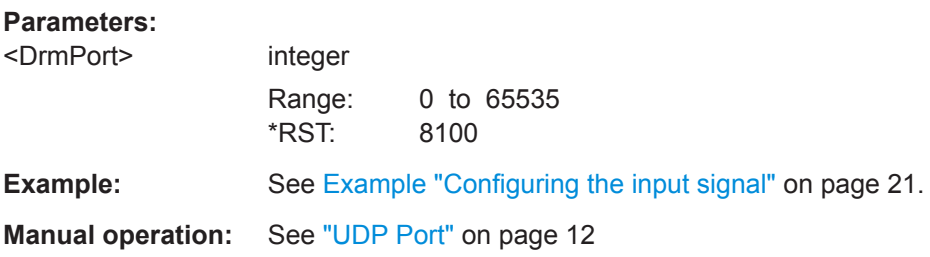

#### **[:SOURce<hw>]:BB:DRM:FILename** <DrmDcpFile>

Loads the specified [DCP](#page-29-0) file.

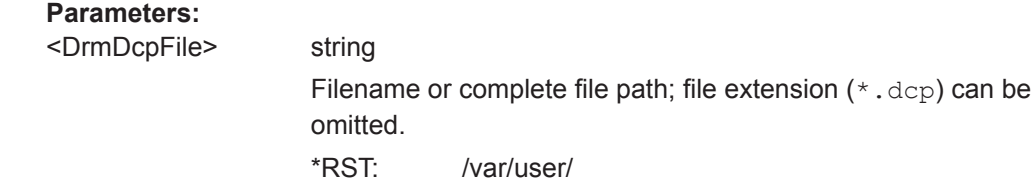

**Example:** SOURce1:BB:DRM:FILename "/var/user/DRM1" Loads the file DRM1.dcp.

**Manual operation:** See ["Select File"](#page-11-0) on page 12

#### **[:SOURce<hw>]:BB:DRM:LABel?**

Queries the label of the transmitted service.

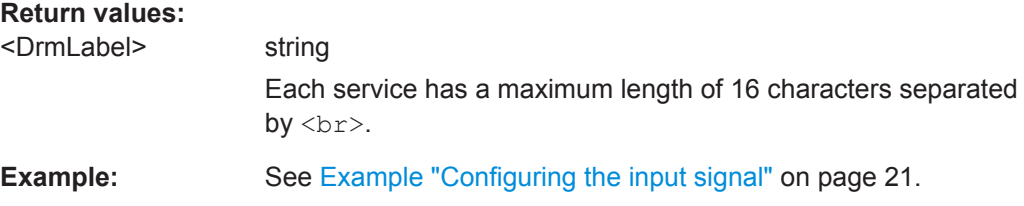

<span id="page-22-0"></span>Usage: Query only

**Manual operation:** See "Label" [on page 13](#page-12-0)

#### **[:SOURce<hw>]:BB:DRM:NUMaudio?**

Queries the number of audio services contained in the input stream.

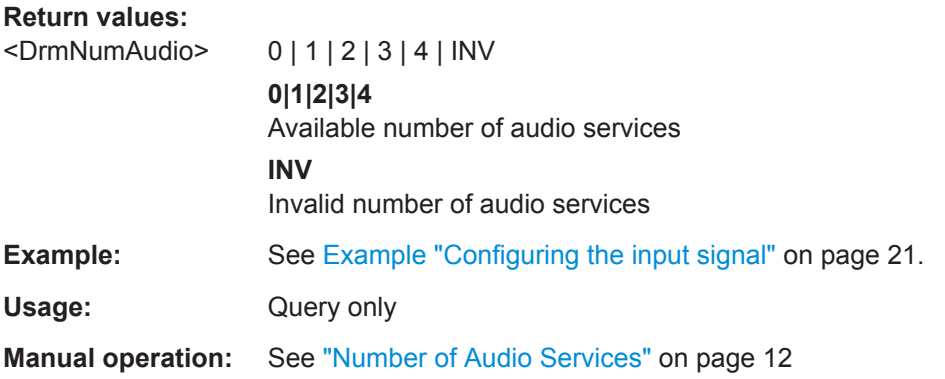

#### **[:SOURce<hw>]:BB:DRM:NUMData?**

Queries the number of data services contained in the input stream.

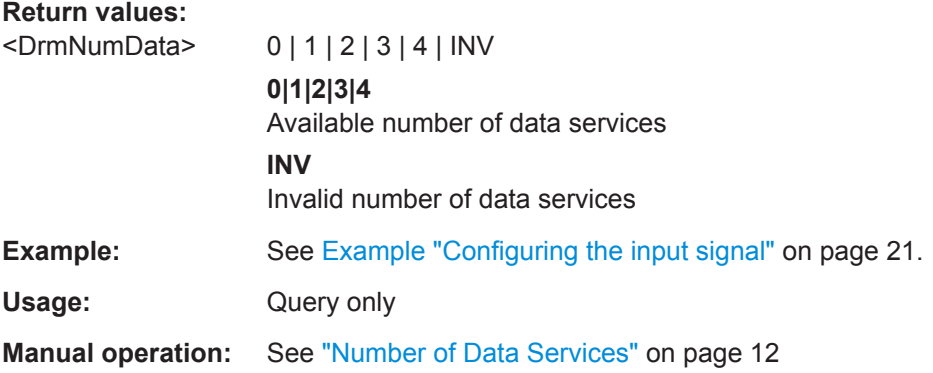

#### **[:SOURce<hw>]:BB:DRM:TYPE?**

Queries the type of audio in the transmission.

#### **Return values:**

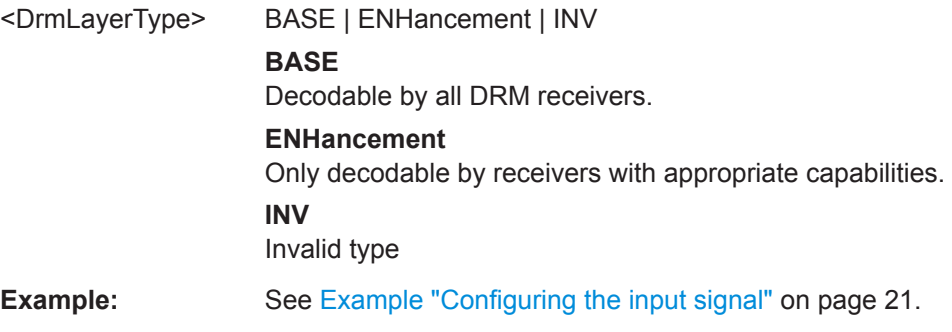

<span id="page-23-0"></span>Usage: Query only **Manual operation:** See ["Layer Type"](#page-12-0) on page 13

## **4.3 Coding Commands**

#### **Example: Querying coding parameters**

```
// Query general coding parameters of the DRM input stream.
:SOURce1:BB:DRM:BANDwidth?
// Response: K100
:SOURce1:BB:DRM:MODE?
// Response: E
:SOURce1:BB:DRM:INTerleaver?
// Response: MS6
******************************************************************
// The DRM input stream signal comprises a bandwith of 100 kHz,
// robustness mode E and an interleaver depth of 600 ms.
// Query main service channel (MSC) parameters.
:SOURce1:BB:DRM:MSC:CONStel?
// Response: Q64N
// The constellation is 64QAM non-hierachical.
// Query MSC channel 1 parameters.
:SOURce1:BB:DRM:MSC:PROFile1?
// Response: LPP
:SOURce1:BB:DRM:MSC:LEVel1?
// Response: 1
:SOURce1:BB:DRM:MSC:RATE1?
// Response: R057
// Query service description channel (SDC) parameters.
:SOURce1:BB:DRM:SDC:CONStel?
// Response: Q16
// The constellation is 16QAM.
// Query SDC channel 1 parameters.
:SOURce1:BB:DRM:SDC:PROFile1?
// Response: EEP
:SOURce1:BB:DRM:SDC:LEVel1?
// Response: 1
:SOURce1:BB:DRM:SDC:RATE1?
// Response: R057
```
#### **Commands:**

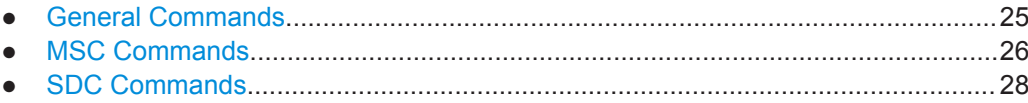

### <span id="page-24-0"></span>**4.3.1 General Commands**

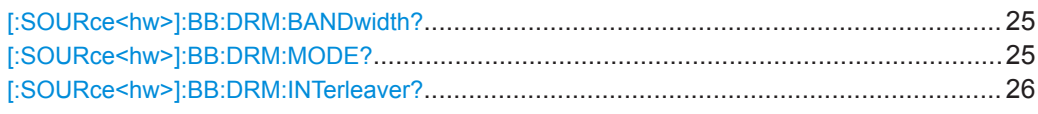

#### **[:SOURce<hw>]:BB:DRM:BANDwidth?**

Queries the channel bandwidth.

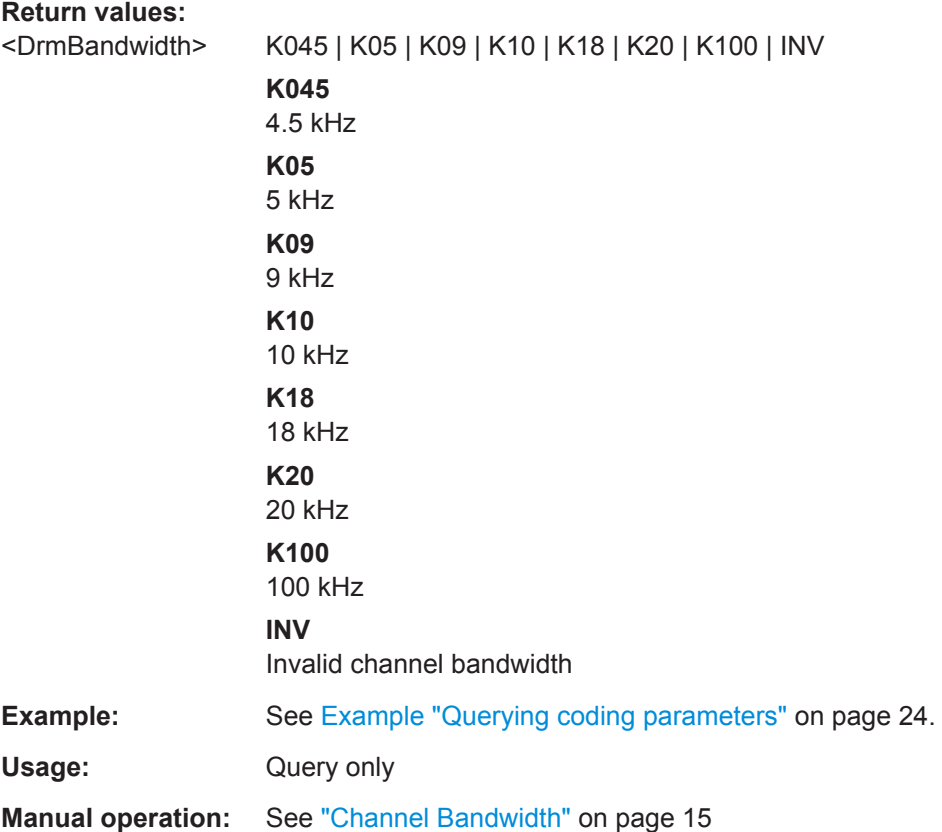

#### **[:SOURce<hw>]:BB:DRM:MODE?**

Queries the robustness mode of the signal.

#### **Return values:**

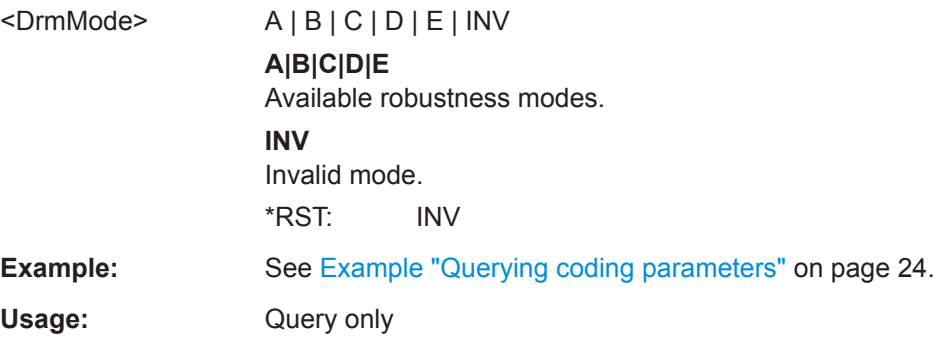

<span id="page-25-0"></span>**Manual operation:** See ["Robustness Mode"](#page-13-0) on page 14

#### **[:SOURce<hw>]:BB:DRM:INTerleaver?**

Queries the interleaver depth.

**Return values:** 

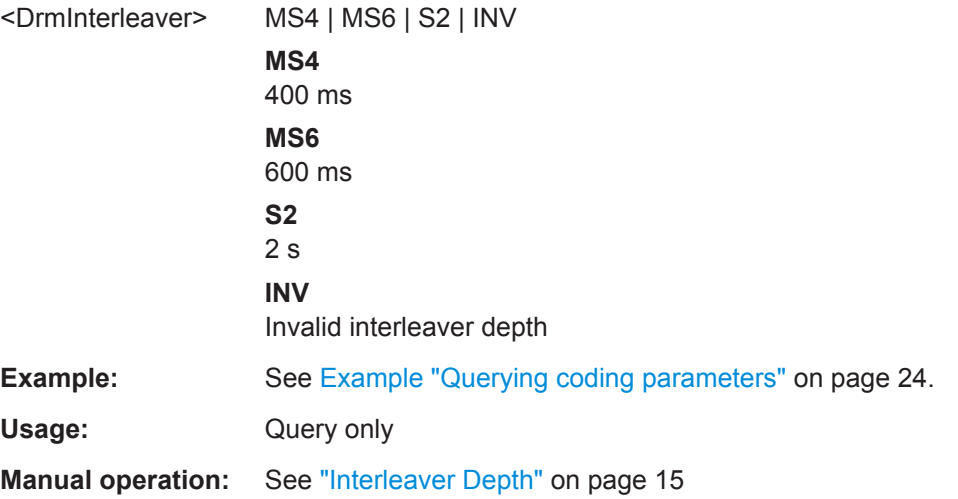

### **4.3.2 MSC Commands**

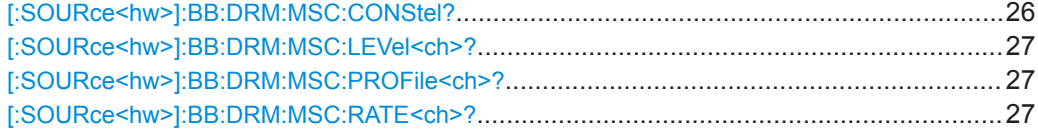

#### **[:SOURce<hw>]:BB:DRM:MSC:CONStel?**

Queries the constellation of the [MSC](#page-29-0).

**Return values:** 

<DrmConstMsc> Q64N | Q64I | Q64Q | Q16 | Q4 | INV **Q64N** 64[QAM](#page-30-0) non-hierarchical **Q64I** 64QAM hierarchical on I **Q64Q** 64QAM hierarchical on I and Q **Q16** 16QAM non-hierarchical **Q4** 4QAM non-hierarchical **INV** Invalid constellation

<span id="page-26-0"></span>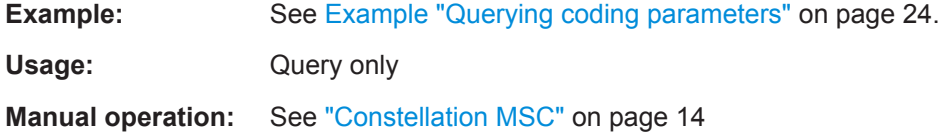

#### **[:SOURce<hw>]:BB:DRM:MSC:LEVel<ch>?**

Queries the protection level used in each of the protection profiles.

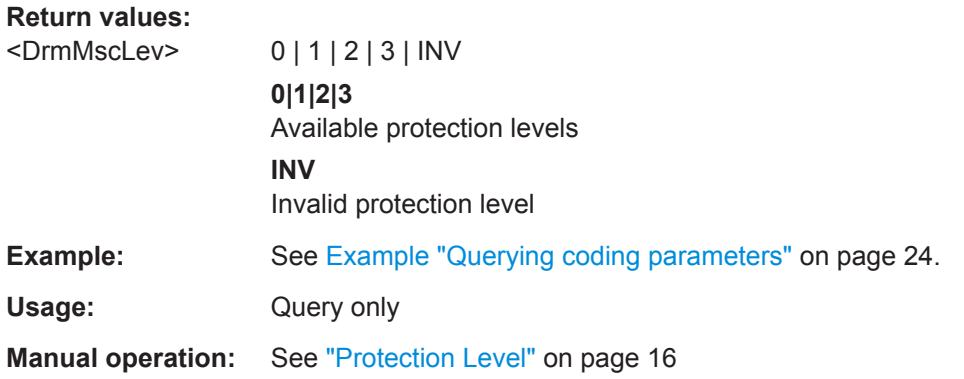

#### **[:SOURce<hw>]:BB:DRM:MSC:PROFile<ch>?**

Queries the protection profile used in the transmission.

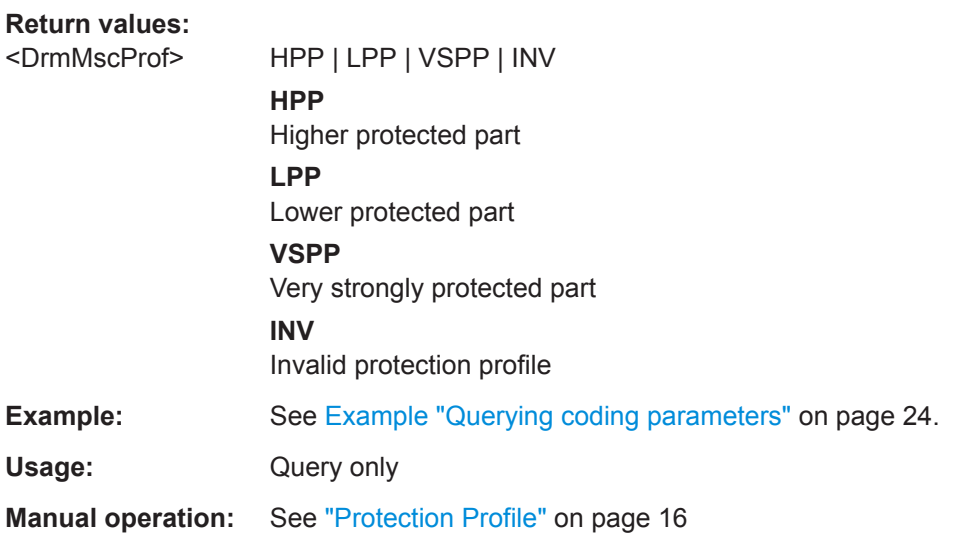

#### **[:SOURce<hw>]:BB:DRM:MSC:RATE<ch>?**

Queries the overall code rate used in each of the protection profiles.

**Return values:** 

<DrmMscRate> R025 | R033 | R040 | R041 | R045 | R048 | R050 | R055 | R057 | R058 | R060 | R062 | R066 | R071 | R072 | R078 | INV

<span id="page-27-0"></span>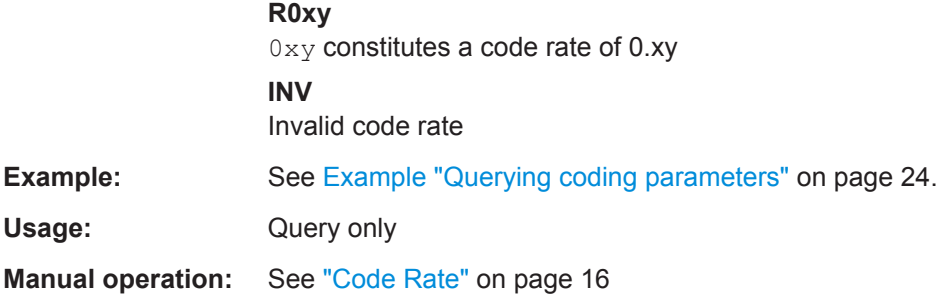

## **4.3.3 SDC Commands**

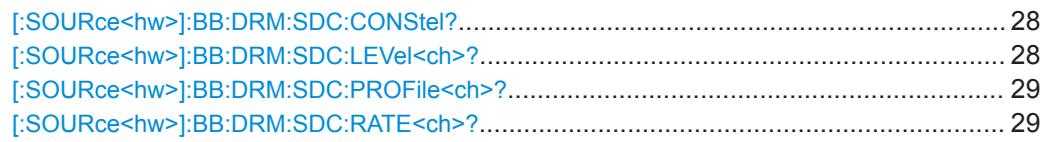

#### **[:SOURce<hw>]:BB:DRM:SDC:CONStel?**

Queries the constellation of the [SDC](#page-30-0).

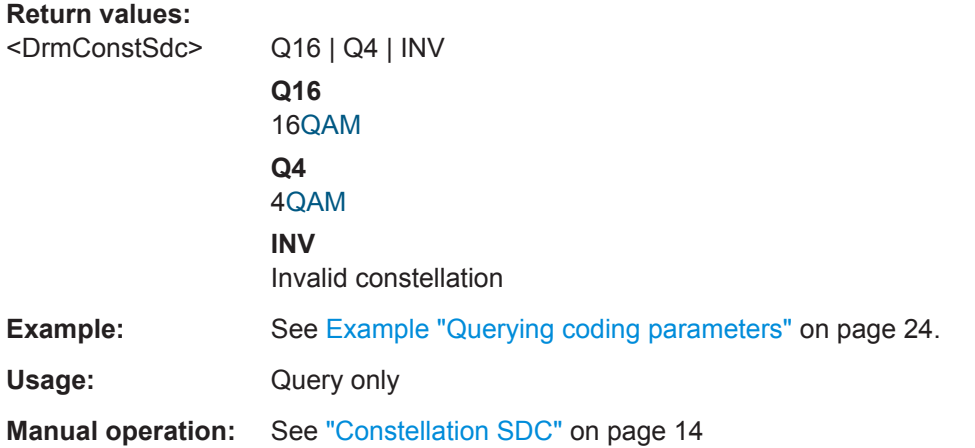

#### **[:SOURce<hw>]:BB:DRM:SDC:LEVel<ch>?**

Queries the protection level of the [SDC.](#page-30-0)

## **Return values:**  <DrmSdcLev> 0 | 1 | INV **0|1** Available protection levels **INV** Invalid protection level **Example:** See [Example "Querying coding parameters"](#page-23-0) on page 24. Usage: Query only

<span id="page-28-0"></span>**Manual operation:** See ["Protection Level"](#page-15-0) on page 16

#### **[:SOURce<hw>]:BB:DRM:SDC:PROFile<ch>?**

Queries the protection profile of the [SDC](#page-30-0).

**Return values:** 

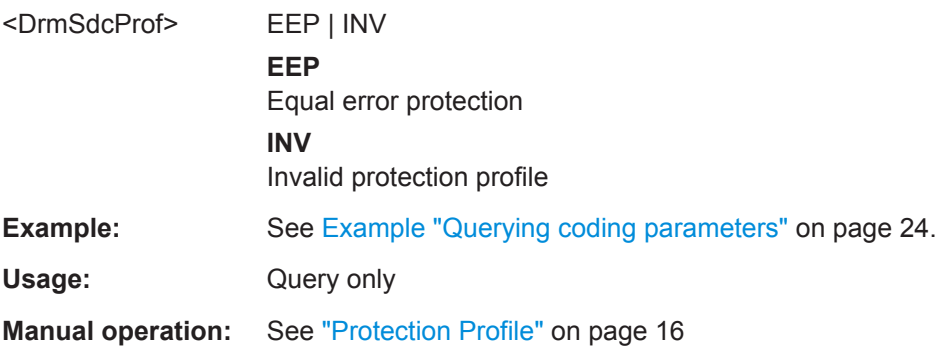

#### **[:SOURce<hw>]:BB:DRM:SDC:RATE<ch>?**

Queries the overall code rate of the [SDC](#page-30-0).

#### **Return values:**

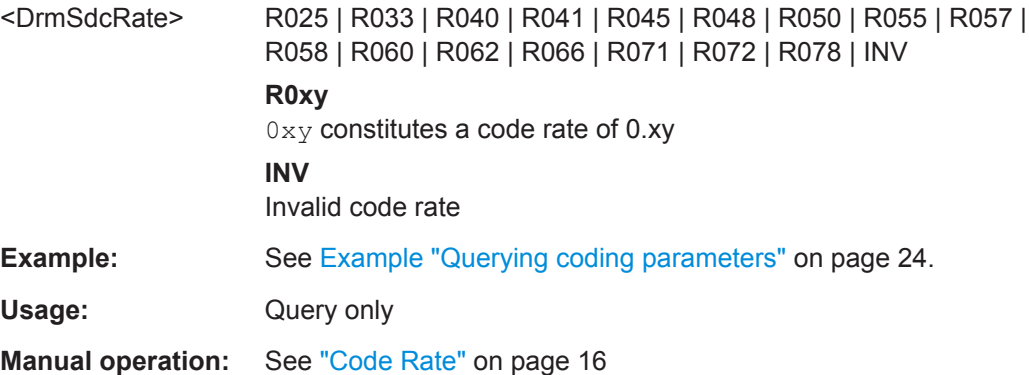

## <span id="page-29-0"></span>Glossary: Abbreviations

#### **D**

**DCP:** Distribution and Communications Protocol See [ETSI TS 102 821.](#page-31-0)

**DHCP:** Dynamic Host Configuration Protocol

**DRM: Digital Radio Mondiale** See [ETSI ES 201 980](#page-31-0).

**EEP:** Equal Error Protection

**H HPP:** Higher Protected Part

**IP:** Internet Protocol

#### **L**

**I**

**E**

**LAN:** Local Area Network

**LPP:** Lower Protected Part

#### **M**

**MAC:** Media Access Control

**MDI:** Multiplex Distribution Interface

**MPEG:** Moving Picture Experts Group <https://mpeg.chiariglione.org/>

**MSC:** Main Service Channel

#### **O**

**OFDM:** Orthogonal Frequency-Division Multiplexing

#### **P**

**PCR: Program Clock Reference** 

**PID: Packet Identifier** 

**PRBS: Pseudo-Random Bit Sequence** 

<span id="page-30-0"></span>**PSK:** Phase Shift Keying

**Q**

**QAM: Quadrature Amplitude Modulation** 

**QPSK:** Quaternary Phase Shift Keying

**R**

**RTP: Real-Time Transport Protocol** 

**S**

**SDC: Service Description Channel** 

**SMPTE:** Society of Motion Picture and Television Engineers <https://www.smpte.org/>

**T**

**TCP:** Transmission Control Protocol

**TS:** Transport Stream

**U**

**UDP:** User Datagram Protocol

**UEP:** Unequal Error Protection

**V**

**VSPP:** Very Strongly Protected Part

## <span id="page-31-0"></span>Glossary: Specifications

#### **E**

**ETSI ES 201 980:** Digital Radio Mondiale (DRM); System Specification [https://www.etsi.org/deliver/etsi\\_es/201900\\_201999/201980/](https://www.etsi.org/deliver/etsi_es/201900_201999/201980/)

**ETSI TS 102 821:** Digital Radio Mondiale (DRM); Distribution and Communications Protocol (DCP) [https://www.etsi.org/deliver/etsi\\_es/201900\\_201999/201980/](https://www.etsi.org/deliver/etsi_es/201900_201999/201980/)

**I**

**ITU-T O.151:** ITU-T Recommendation O.151 <https://www.itu.int/rec/T-REC-O.151-199210-I/en>

## <span id="page-32-0"></span>List of commands

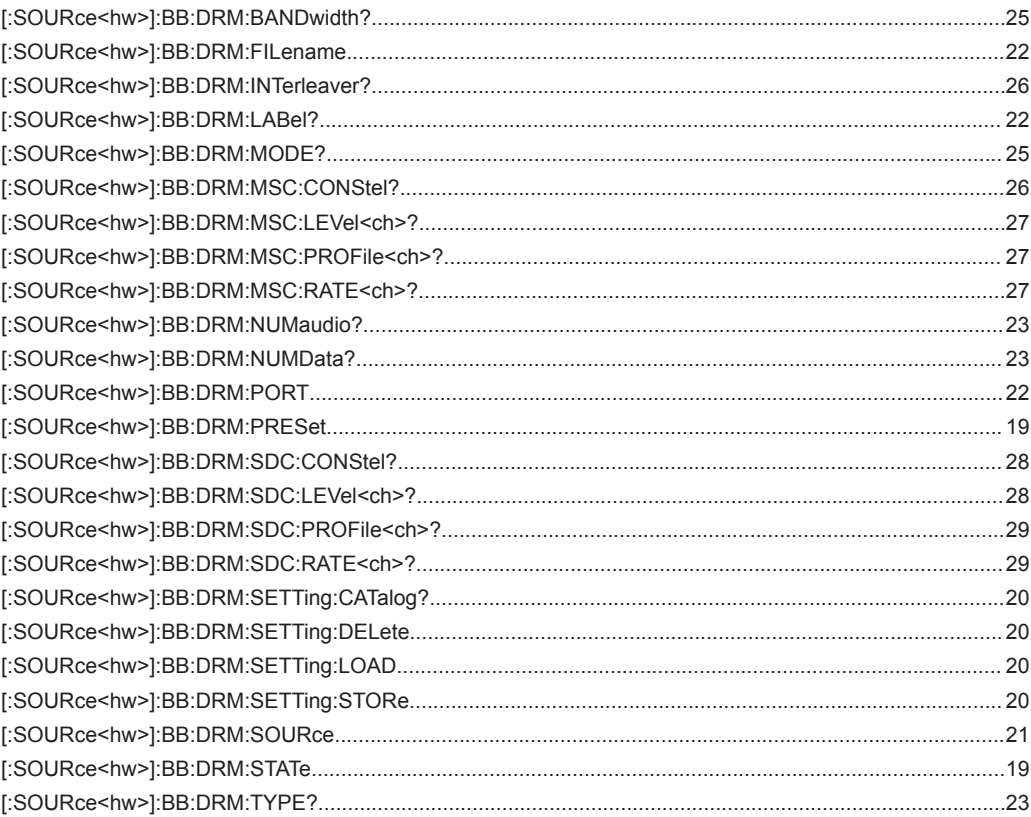

## <span id="page-33-0"></span>Index

## $\mathbf{A}$

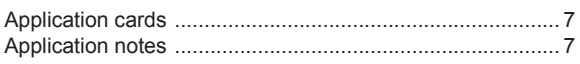

## $\, {\bf B}$

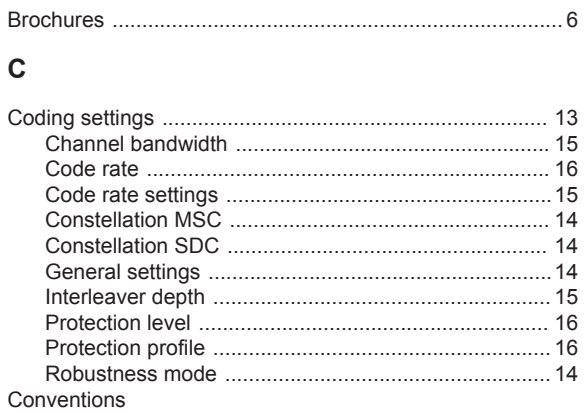

#### D

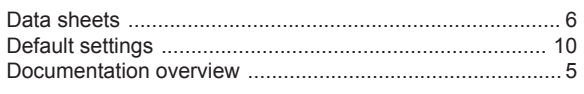

#### G

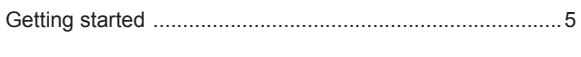

## $\mathsf H$

#### $\mathbf{I}$

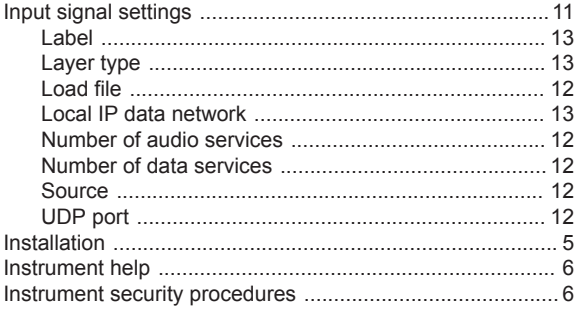

### $\mathbf O$

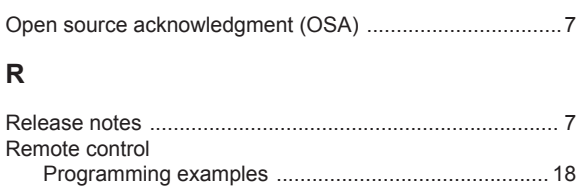

### $\mathbf{s}$

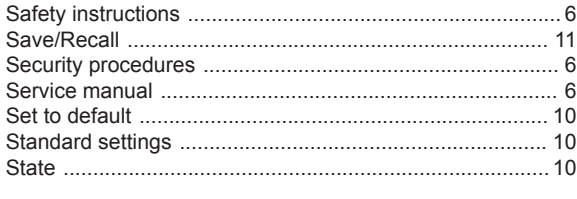

## $\sf U$

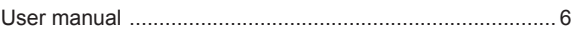

### W

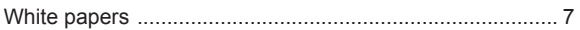